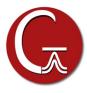

## **GMMX 3.1.0 Installation Instructions for Windows**

- 1. Install Gaussian 16 or Gaussian 16 Utility, and Gauss View 6 if not already installed.
- 2. Insert the GMMX 3.10 DVD. If the installation does not start automatically, double-click the "setup.exe" application on the DVD. If the "User Account Control" window pops up, click "Yes" to launch it.
- 2. The installation wizard is similar to other windows softwares, so you can follow the screen to do it step-by-step. You'll need to input your name, company name and the serial number during the installation.